# **SDS on Amazon EC2 Documentation** *Release 0.1*

**Hyungro Lee**

**Oct 02, 2017**

# **Contents**

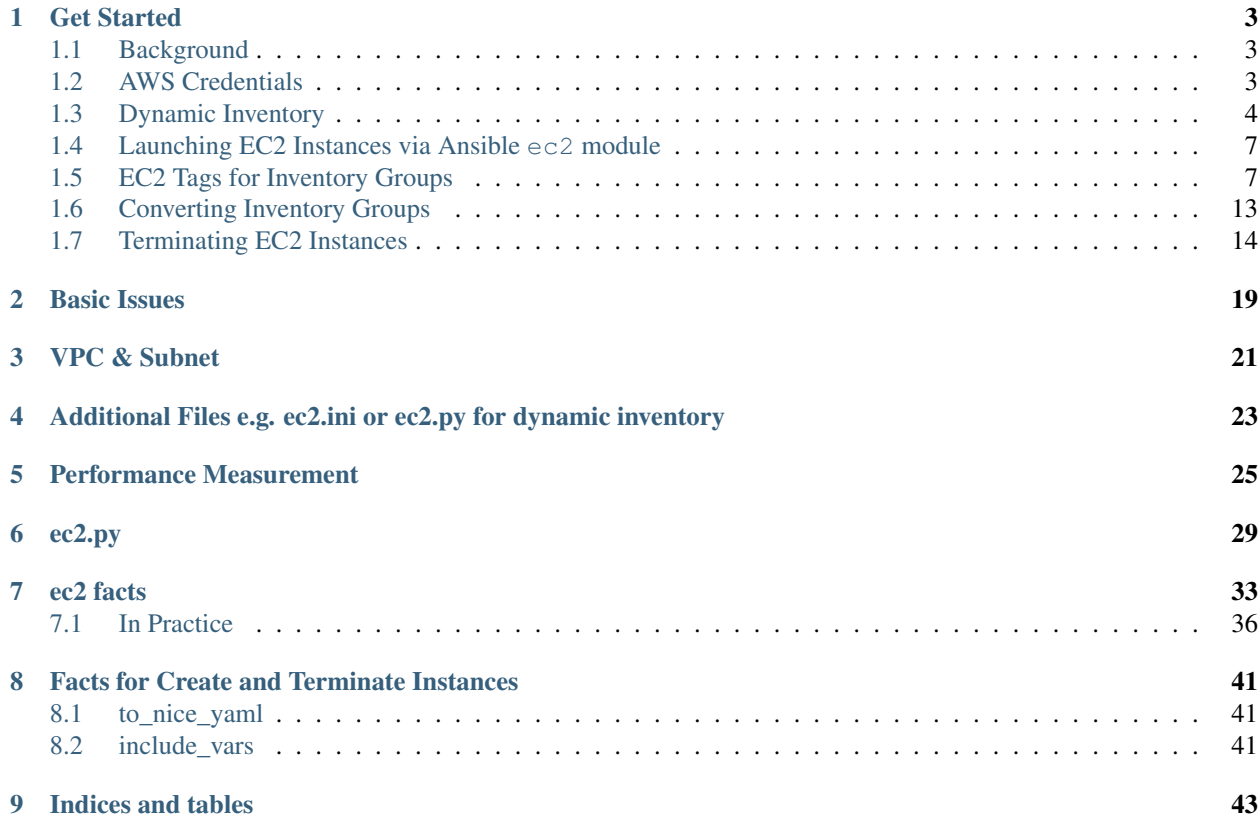

EC2 instances are created or terminated with the Ansible Plays in this repository, therefore software stack deployment is achieved on Amazon Cloud with dynamic computing resources. Ansible dynamic inventory and cloud modules are used to manage cloud resources such as security groups, VPC (Virtual Private Cloud) with public ip addresses.

Contents:

## Get Started

<span id="page-6-0"></span>In this document, we expect to start ec2 instances, deploy software stacks with a dynamic inventory like a text inventory file and terminate instances when its completed. This can be applied to other cloud platforms such as Microsoft Azure or OpenStack.

# <span id="page-6-1"></span>**Background**

Typical ansible playbook runs with a static text inventory file which consists of a set of IP addresses or host names accessible via SSH because it assume that there are machines ready to install software and configure settings through Ansible roles, plays. When it comes to cloud resources, those IPs or host names are not permanent because new instances are started with different network access information. Ansible Dynamic Inventory allows to retrieve instance information directly from EC2 instead of reading a text file.

In addition, Ansible  $\epsilon$  c cloud module supports creating/terminating  $\epsilon$  c2 instances as Ansible tasks, therefore booting and terminating ec2 instances are automated by Ansible plays, in this case, boot.yml and terminate.yml files.

# <span id="page-6-2"></span>**AWS Credentials**

AWS\_ACCESS\_KEY and AWS\_SECRET\_ACCESS\_KEY are required to communicate with AWS under your account. Ansible provides several options to import credentials like  $ec2$ . ini file, boto profile (e.g.  $\sim$ /.aws/credentials) and environment variables but we will use environment variables with ansible-vault to secure the information.

- Be ready with your AWS\_ACCESS\_KEY and AWS\_SECRET\_ACCESS\_KEY
- Store the information in a file like:

```
$ nano cred
  export AWS_ACCESS_KEY=1234567890
  export AWS_SECRET_ACCESS_KEY=1234567890
```
(Replace 1234567890 with a real value)

• Encrypt the file with ansible-vault with your password for this file:

```
$ ansible-vault encrypt cred
New Vault password:
Confirm New Vault password:
```
#### The encrypted file looks like:

```
$ cat cred
$ANSIBLE_VAULT;1.1;AES256
36383835346339373263616238633662613265653766646236616538326130616666373864323537
6265613637646530396663393236636534313138623536300a343638643134656330646661653230
32363234646631323034336338376337323836616532396639656234396235303531306133323663
3838383962386338320a623932313934356563303964303831323732323363343364646235633261
61396361366131363262623739376535393062663361303966333533396664663832616234306234
34623461316530643063313338666635396463336361643962633536666264613665343135303163
613937373831323931613039653438363431
```
• Enable your EC2 credentials in a shell by:

```
$ $(ansible-vault view cred)
Vault password:
\varsigma
```
You can confirm whether it's loaded or not by:

```
$ env|grep AWS
AWS_SECRET_ACCESS_KEY=1234567890
AWS_ACCESS_KEY=1234567890
```
# <span id="page-7-0"></span>**Dynamic Inventory**

It is not required to have a text inventory file in your Ansible home directory as long as  $ec2.py$  script provides dynamic inventory.

• Download and run ec2.py AWS External Inventory Script:

```
$ curl -L https://raw.github.com/ansible/ansible/devel/contrib/inventory/ec2.py >
˓→ec2.py
% Total % Received % Xferd Average Speed Time Time Time Current
Dload Upload Total Spent Left Speed
0 0 0 0 0 0 0 0 0 --:---:-- --:--- --:--:-- 0
100 63776 100 63776  0 0 0 135k  0 --:---:-- --:--- --:---:-- 317k
```
• Make it executable by:

```
$ chmod a+x ./ec2.py
```
• Check running EC2 instances, (wait a few seconds):

```
$ ./ec2.py
 {
   "_meta": {
     "hostvars": {}
   }
 }
```
There is no running instances now but if you have some, the JSON return dataset looks like:

```
"_meta": {
 "hostvars": {
   "54.85.130.171": {
     "ansible_ssh_host": "54.85.130.171",
      "ec2__in_monitoring_element": false,
     "ec2_ami_launch_index": "0",
     "ec2_architecture": "x86_64",
     "ec2_client_token": "",
     "ec2_dns_name": "",
     "ec2_ebs_optimized": false,
     "ec2_eventsSet": "",
     "ec2 group name": "",
     "ec2_hypervisor": "xen",
     "ec2_id": "i-1a2c68e2",
     "ec2_image_id": "ami-2d39803a",
     "ec2_instance_profile": "",
     "ec2_instance_type": "t2.micro",
     "ec2_ip_address": "54.85.130.171",
     "ec2_item": "",
     "ec2_kernel": "",
     "ec2_key_name": "albert",
     "ec2_launch_time": "2016-09-15T17:18:36.000Z",
     "ec2_monitored": false,
     "ec2_monitoring": "",
     "ec2_monitoring_state": "disabled",
     "ec2_persistent": false,
     "ec2_placement": "us-east-1a",
     "ec2_platform": "",
     "ec2_previous_state": "",
     "ec2_previous_state_code": 0,
     "ec2_private_dns_name": "ip-172-30-3-104.ec2.internal",
     "ec2 private ip address": "172.30.3.104",
     "ec2_public_dns_name": "",
     "ec2_ramdisk": "",
     "ec2_reason": "",
     "ec2_region": "us-east-1",
     "ec2_requester_id": "",
     "ec2_root_device_name": "/dev/sda1",
     "ec2_root_device_type": "ebs",
     "ec2_security_group_ids": "sg-69ebc60c,sg-115b376b",
     "ec2_security_group_names": "default,abds_secgroup",
     "ec2_sourceDestCheck": "true",
     "ec2_spot_instance_request_id": "",
      "ec2_state": "running",
      "ec2 state code": 16,
     "ec2_state_reason": "",
     "ec2_subnet_id": "subnet-719a774d",
     "ec2_tag_datanodes": "True",
     "ec2_tag_frontendnodes": "False",
     "ec2_tag_hadoopnodes": "True",
     "ec2_tag_historyservernodes": "False",
     "ec2_tag_journalnodes": "True",
     "ec2_tag_namenodes": "True",
     "ec2_tag_resourcemanagernodes": "True",
     "ec2_tag_zookeepernodes": "True",
     "ec2_virtualization_type": "hvm",
```
{

```
"ec2_vpc_id": "vpc-e6c17c83"
    }
  }
},
"ami_2d39803a": [
 "54.85.130.171"
\frac{1}{2},
"ec2": [
 "54.85.130.171"
\frac{1}{2},
"i-1a2c68e2": [
  "54.85.130.171"
\frac{1}{2}"key_albert": [
 "54.85.130.171"
],
"security_group_abds_secgroup": [
  "54.85.130.171"
],
"security_group_default": [
 "54.85.130.171"
],
"tag_datanodes_True": [
  "54.85.130.171"
\vert,
"tag_frontendnodes_False": [
 "54.85.130.171"
\frac{1}{2},
"tag_hadoopnodes_True": [
 "54.85.130.171"
],
"tag_historyservernodes_False": [
 "54.85.130.171"
],
"tag_journalnodes_True": [
  "54.85.130.171"
\frac{1}{2},
"tag_namenodes_True": [
  "54.85.130.171"
],
"tag_resourcemanagernodes_True": [
 "54.85.130.171"
\vert,
"tag_zookeepernodes_True": [
  "54.85.130.171"
\frac{1}{2},
"type_t2_micro": [
  "54.85.130.171"
],
"us-east-1": [
  "54.85.130.171"
\frac{1}{2},
"us-east-1a": [
 "54.85.130.171"
\vert,
"vpc_id_vpc_e6c17c83": [
  "54.85.130.171"
]
```
• Switch inventory argument option in your ansible-playbook command like:

```
$ ansible-playbook -i ec2.py
```
}

For more information, see Ansible Dynamic Inventory [here](http://docs.ansible.com/ansible/intro_dynamic_inventory.html)

## <span id="page-10-0"></span>**Launching EC2 Instances via Ansible ec2 module**

Ansible provide cloud modules to manage instances and we use ec2 module for Amazon EC2 cloud to launch or terminate instances. Other clouds i.e. Azure, Digital Ocean, Docker, Google Compute Engine (GCE) or OpenStack are also supported in the cloud modules. For more information see documentation [here](http://docs.ansible.com/ansible/list_of_cloud_modules.html) and source code from ansiblemodules-core [here](https://github.com/ansible/ansible-modules-core/tree/devel/cloud)

The following ec2 task starts a single EC2 instance with Ubuntu 14.04 image:

```
- ec2:
   key_name: albert # SSH registered key name
   instance_type: t2.micro # EC2 Instance size
   image: ami-2d39803a   # Ubuntu 14.04 image
   group: default \# security group<br>region: us = east = 1 \# FC2 Begion
   region: us-east-1 # EC2 Region
```
This five lines in ec2 task launches a new EC2 instance on us-east-1 region. Find out more details [here](http://docs.ansible.com/ansible/ec2_module.html)

## <span id="page-10-1"></span>**EC2 Tags for Inventory Groups**

instance\_tags is used to create inventory groups therefore Ansible plays run on particular hosts. For example, deploying hadoop cluster requires several inventory groups such as namenodes, datanodes or zookeepernodes. instance\_tags is useful to put a label on ec2 instances to distinguish virtual servers between different inventory groups. The following example shows that three ec2 instances will be created with the tags for namenodes, datanodes and zookeepernodes like:

```
- ec2:
   key_name: "{{ keypair }}"
   instance_type: "{{ instance_size }}"
   image: "{{ image }}"
   region: "{{ region }}"
   exact_count: 3
   count_tag: three-nodes
   group: [ 'default', "{{ security_group }}" ]
   instance_tags:
     namenodes: True
     datanodes: True
     zookeepernodes: True
     historyservernodes: False
     frontendnodes: False
```
The key:value tags are used here and the AWS EC2 returns JSON data like:

```
{u'ansible_all_ipv4_addresses': [u'172.30.3.139'],
u'ansible_all_ipv6_addresses': [u'fe80::4b9:ffff:fe81:65f'],
```

```
u'ansible_architecture': u'x86_64',
u'ansible_bios_date': u'05/12/2016',
u'ansible bios version': u'4.2.amazon',
'ansible_check_mode': False,
u'ansible_cmdline': {u'BOOT_IMAGE': u'/boot/vmlinuz-3.13.0-91-generic',
                     u'console': u'ttyS0',
                     u'ro': True,
                     u'root': u'UUID=73362e04-90b8-4c53-b878-2097820e0b34'},
u'ansible_date_time': {u'date': u'2016-09-16',
                       u'day': u'16',
                       u'epoch': u'1473991427',
                       u'hour': u'02',
                       u'iso8601': u'2016-09-16T02:03:47Z',
                       u'iso8601_basic': u'20160916T020347397930',
                       u'iso8601_basic_short': u'20160916T020347',
                       u'iso8601_micro': u'2016-09-16T02:03:47.398008Z',
                       u'minute': u'03',
                       u'month': u'09',
                       u'second': u'47',
                       u'time': u'02:03:47',
                       u'tz': u'UTC',
                       u'tz_offset': u'+0000',
                       u'weekday': u'Friday',
                       u'weekday_number': u'5',
                       u'weeknumber': u'37',
                       u'year': u'2016'},
u'ansible_default_ipv4': {u'address': u'172.30.3.139',
                          u'alias': u'eth0',
                          u'broadcast': u'172.30.3.255',
                          u'gateway': u'172.30.3.1',
                          u'interface': u'eth0',
                          u'macaddress': u'06:b9:ff:81:06:5f',
                          u'mtu': 9001,
                          u'netmask': u'255.255.255.0',
                          u'network': u'172.30.3.0',
                          u'type': u'ether'},
u'ansible_default_ipv6': {},
u'ansible_devices': {u'xvda': {u'holders': [],
                               u'host': u'',
                                u'model': None,
                                u'partitions': {u'xvda1': {u'sectors': u'16755795',
                                                           u'sectorsize': 512,
                                                           u'size': u'7.99 GB',
                                                           u'start': u'16065'}},
                               u'removable': u'0',
                               u'rotational': u'0',
                               u'sas_address': None,
                               u'sas_device_handle': None,
                               u'scheduler_mode': u'deadline',
                               u'sectors': u'16777216',
                               u'sectorsize': u'512',
                               u'size': u'8.00 GB',
                                u'support_discard': u'0',
                                u'vendor': None}},
u'ansible_distribution': u'Ubuntu',
u'ansible_distribution_major_version': u'14',
u'ansible_distribution_release': u'trusty',
u'ansible_distribution_version': u'14.04',
```

```
u'ansible_dns': {u'nameservers': [u'172.30.0.2'],
                 u'search': [u'ec2.internal']},
u'ansible_domain': u'',
u'ansible_env': {u'HOME': u'/home/ubuntu',
                 u'LANG': u'en_US.UTF-8',
                 u'LC_ALL': u'en_US.UTF-8',
                 u'LC_MESSAGES': u'en_US.UTF-8',
                 u'LOGNAME': u'ubuntu',
                 u'MAIL': u'/var/mail/ubuntu',
                 u'PATH': u'/usr/local/sbin:/usr/local/bin:/usr/sbin:/usr/bin:/sbin:/
˓→bin:/usr/games:/usr/local/games',
                 u'PWD': u'/home/ubuntu',
                 u'SHELL': u'/bin/bash',
                 u'SHLVL': u'1',
                 u'SSH_CLIENT': u'156.56.102.202 38016 22',
                 u'SSH_CONNECTION': u'156.56.102.202 38016 172.30.3.139 22',
                 u'SSH_TTY': u'/dev/pts/0',
                 u'TERM': u'xterm',
                 u'USER': u'ubuntu',
                 u'XDG_RUNTIME_DIR': u'/run/user/1000',
                 u'XDG_SESSION_ID': u'8',
                 u'_': u'/bin/sh'},
u'ansible_eth0': {u'active': True,
                  u'device': u'eth0',
                  u'ipv4': {u'address': u'172.30.3.139',
                            u'broadcast': u'172.30.3.255',
                             u'netmask': u'255.255.255.0',
                            u'network': u'172.30.3.0'},
                  u'ipv6': [{u'address': u'fe80::4b9:ffff:fe81:65f',
                             u'prefix': u'64',
                             u'scope': u'link'}],
                  u'macaddress': u'06:b9:ff:81:06:5f',
                  u'mtu': 9001,
                  u'pciid': u'vif-0',
                  u'promisc': False,
                  u'type': u'ether'},
u'ansible_fips': False,
u'ansible_form_factor': u'Other',
u'ansible_fqdn': u'ip-172-30-3-139',
u'ansible_gather_subset': [u'hardware', u'network', u'virtual'],
u'ansible_hostname': u'ip-172-30-3-139',
u'ansible_interfaces': [u'lo', u'eth0'],
u'ansible_kernel': u'3.13.0-91-generic',
u'ansible_lo': {u'active': True,
                u'device': u'lo',
                u'ipv4': {u'address': u'127.0.0.1',
                          u'broadcast': u'host',
                          u'netmask': u'255.0.0.0',
                          u'network': u'127.0.0.0'},
                u'ipv6': [{u'address': u'::1',
                           u'prefix': u'128',
                            u'scope': u'host'}],
                u'mtu': 65536,
                u'promisc': False,
                u'type': u'loopback'},
u'ansible_lsb': {u'codename': u'trusty',
                 u'description': u'Ubuntu 14.04.4 LTS',
                 u'id': u'Ubuntu',
```

```
u'major_release': u'14',
                 u'release': u'14.04'},
u'ansible machine': u'x86 64',
u'ansible_machine_id': u'dd1bac9cb23792a632bd6ee157719517',
u'ansible_memfree_mb': 715,
u'ansible_memory_mb': {u'nocache': {u'free': 932, u'used': 60},
                       u'real': {u'free': 715, u'total': 992, u'used': 277},
                        u'swap': {u'cached': 0,
                                 u'free': 0,
                                 u'total': 0,
                                 u'used': 0}},
u'ansible_memtotal_mb': 992,
u'ansible_mounts': [{u'device': u'/dev/xvda1',
                     u'fstype': u'ext4',
                     u'mount': u'/',
                     u'options': u'rw,discard',
                     u'size_available': 7029567488,
                     u'size_total': 8309932032,
                     u'uuid': u''}],
u'ansible_nodename': u'ip-172-30-3-139',
u'ansible_os_family': u'Debian',
u'ansible_pkg_mgr': u'apt',
u'ansible_processor': [u'GenuineIntel',
                       u'Intel(R) Xeon(R) CPU E5-2670 v2 @ 2.50GHz'],
u'ansible_processor_cores': 1,
u'ansible_processor_count': 1,
u'ansible_processor_threads_per_core': 1,
u'ansible_processor_vcpus': 1,
u'ansible_product_name': u'HVM domU',
u'ansible_product_serial': u'NA',
u'ansible_product_uuid': u'NA',
u'ansible_product_version': u'4.2.amazon',
u'ansible_python': {u'executable': u'/usr/bin/python',
                    u'has_sslcontext': False,
                    u'type': u'CPython',
                    u'version': {u'major': 2,
                                  u'micro': 6,
                                  u'minor': 7,
                                 u'releaselevel': u'final',
                                  u'serial': 0},
                    u'version_info': [2, 7, 6, u'final', 0]},
u'ansible_python_version': u'2.7.6',
u'ansible_selinux': False,
u'ansible_service_mgr': u'upstart',
u'ansible_ssh_host': u'52.23.213.103',
u'ansible_ssh_host_key_dsa_public': u'AAAAB3NzaC1kc3MAAACBAKosQQsY22MWjQv/
˓→bF7V6kewbM5Z7NIPjYgNL/j8lbUrmZv/kZSAArfs/
-ByKjC2qesSZUi3hZ1Lo1LmFZjcu00IUKosKnPhHF6hNoyApxHNL1FovWULIWAyAbxpsRNkBNJYQ9Ox0Sklqf1PC94GJwL4SD31;
˓→FVRR4ei2UZC04TEsZ4aXfvGzt6OnVRcguiozjeWnglWhikvcdrQHxszRziiaDdubnomlfn0xMQAAAIEAgKs1pwbh9S/
→dE5nbSqwlkTiOR6jkcPhP8XGSvjcjXqbm+ymnjJ9W9hM7DiaFm83YjWf+3+LOLMtULf7w91xOC0HLRD5M2WWQ
˓→RxATcLN37jhbAs3XkYqZNCtVWOGm6m/wbOiWt3R3SYS5h6Bp4oqHyTYifQsfY+KVSyb29RjZzc=',
u'ansible_ssh_host_key_ecdsa_public': u
→'AAAAE2VjZHNhLXNoYTItbmlzdHAyNTYAAAAIbmlzdHAyNTYAAABBBCjuapwx2AgG834ti6pGu7gbF2YJmoQ1t6wGVNQrnVHs7
˓→f9WGAQgAn89dWyHPE=',
u'ansible_ssh_host_key_ed25519_public': u'AAAAC3NzaC1lZDI1NTE5AAAAIEOzako99Tn5mO/
˓→vjk+ctHc9HKmtdsdJxTqqNIoo0RI3',
u'ansible_ssh_host_key_rsa_public': u
→'AAAAB3NzaC1yc2EAAAADAQABAAABAQC7elCMaVXdqIuBrO+4Fx5oPggQdI7JRKv176NsoRtwsYPtxp07t4mllkH6ATsQgkj9w
 <del>;i8JXJtzAdvZZNn1cH1zCi1WD3bRx3dp+p8JU+OmVBhaElPYqm3W+BDWGC7b4YqHbqTHDNTUswgvvLuXr0Qw7fd</del>WMNxb8Va7c3G
˓→',
```

```
u'ansible_swapfree_mb': 0,
u'ansible_swaptotal_mb': 0,
u'ansible_system': u'Linux',
u'ansible_system_capabilities': [u''],
u'ansible_system_capabilities_enforced': u'True',
u'ansible_system_vendor': u'Xen',
u'ansible_uptime_seconds': 21477,
u'ansible_user_dir': u'/home/ubuntu',
u'ansible_user_gecos': u'Ubuntu',
u'ansible_user_gid': 1000,
u'ansible_user_id': u'ubuntu',
u'ansible_user_shell': u'/bin/bash',
u'ansible_user_uid': 1000,
u'ansible_userspace_architecture': u'x86_64',
u'ansible_userspace_bits': u'64',
'ansible_version': {'full': '2.1.1.0',
                     'major': 2,
                     'minor': 1,
                     'revision': 1,
                     'string': '2.1.1.0'},
u'ansible_virtualization_role': u'guest',
u'ansible_virtualization_type': u'xen',
u'ec2__in_monitoring_element': False,
u'ec2_ami_launch_index': u'0',
u'ec2_architecture': u'x86_64',
u'ec2_client_token': u'',
u'ec2_dns_name': u'',
u'ec2_ebs_optimized': False,
u'ec2_eventsSet': u'',
u'ec2_group_name': u'',
u'ec2_hypervisor': u'xen',
u'ec2_id': u'i-435014bb',
u'ec2_image_id': u'ami-2d39803a',
u'ec2_instance_profile': u'',
u'ec2_instance_type': u't2.micro',
u'ec2 ip address': u'52.23.213.103',
u'ec2_item': u'',
u'ec2_kernel': u'',
u'ec2_key_name': u'albert',
u'ec2_launch_time': u'2016-09-15T20:05:34.000Z',
u'ec2_monitored': False,
u'ec2_monitoring': u'',
u'ec2_monitoring_state': u'disabled',
u'ec2_persistent': False,
u'ec2_placement': u'us-east-1a',
u'ec2_platform': u'',
u'ec2_previous_state': u'',
u'ec2_previous_state_code': 0,
u'ec2_private_dns_name': u'ip-172-30-3-139.ec2.internal',
u'ec2_private_ip_address': u'172.30.3.139',
u'ec2_public_dns_name': u'',
u'ec2_ramdisk': u'',
u'ec2_reason': u'',
u'ec2_region': u'us-east-1',
u'ec2_requester_id': u'',
u'ec2_root_device_name': u'/dev/sda1',
u'ec2_root_device_type': u'ebs',
u'ec2_security_group_ids': u'sg-69ebc60c,sg-115b376b',
```

```
u'ec2_security_group_names': u'default,abds_secgroup',
u'ec2_sourceDestCheck': u'true',
u'ec2_spot_instance_request_id': u'',
u'ec2_state': u'running',
u'ec2_state_code': 16,
u'ec2_state_reason': u'',
u'ec2_subnet_id': u'subnet-719a774d',
u'ec2_tag_datanodes': u'True',
u'ec2_tag_frontendnodes': u'True',
u'ec2_tag_hadoopnodes': u'True',
u'ec2_tag_historyservernodes': u'True',
u'ec2_tag_journalnodes': u'True',
u'ec2_tag_namenodes': u'True',
u'ec2_tag_resourcemanagernodes': u'True',
u'ec2_tag_zookeepernodes': u'True',
u'ec2_virtualization_type': u'hvm',
u'ec2_vpc_id': u'vpc-e6c17c83',
'group_names': [u'ami_2d39803a',
                u'ec2',
                u'i-435014bb',
                u'key_albert',
                u'security_group_abds_secgroup',
                u'security_group_default',
                u'tag_datanodes_True',
                u'tag_frontendnodes_True',
                u'tag_hadoopnodes_True',
                u'tag_historyservernodes_True',
                u'tag_journalnodes_True',
                u'tag_namenodes_True',
                u'tag_resourcemanagernodes_True',
                u'tag_zookeepernodes_True',
                u'type_t2_micro',
                u'us-east-1',
                u'us-east-1a',
                u'vpc_id_vpc_e6c17c83'],
'groups': {'all': [u'52.23.213.103', u'54.196.41.145', u'54.209.137.235'],
           u'ami_2d39803a': [u'52.23.213.103',
                             u'54.196.41.145',
                              u'54.209.137.235'],
           u'ec2': [u'52.23.213.103', u'54.196.41.145', u'54.209.137.235'],
           u'i-435014bb': [u'52.23.213.103'],
           u'i-e250141a': [u'54.196.41.145'],
           u'i-e350141b': [u'54.209.137.235'],
           u'key_albert': [u'52.23.213.103',
                          u'54.196.41.145',
                          u'54.209.137.235'],
           u'security_group_abds_secgroup': [u'52.23.213.103',
                                             u'54.196.41.145',
                                             u'54.209.137.235'],
           u'security_group_default': [u'52.23.213.103',
                                        u'54.196.41.145',
                                        u'54.209.137.235'],
           u'tag_datanodes_True': [u'52.23.213.103',
                                    u'54.196.41.145',
                                    u'54.209.137.235'],
           u'tag_frontendnodes_False': [u'54.196.41.145', u'54.209.137.235'],
           u'tag_frontendnodes_True': [u'52.23.213.103'],
           u'tag_hadoopnodes_True': [u'52.23.213.103',
```

```
u'54.196.41.145',
                                     u'54.209.137.235'],
           u'tag historyservernodes False': [u'54.196.41.145',
                                             u'54.209.137.235'],
           u'tag_historyservernodes_True': [u'52.23.213.103'],
           u'tag_journalnodes_True': [u'52.23.213.103',
                                      u'54.196.41.145',
                                      u'54.209.137.235'],
           u'tag_namenodes_True': [u'52.23.213.103',
                                   u'54.196.41.145',
                                   u'54.209.137.235'],
           u'tag_resourcemanagernodes_True': [u'52.23.213.103',
                                               u'54.196.41.145',
                                               u'54.209.137.235'],
           u'tag_zookeepernodes_True': [u'52.23.213.103',
                                        u'54.196.41.145',
                                        u'54.209.137.235'],
           u'type_t2_micro': [u'52.23.213.103',
                              u'54.196.41.145',
                              u'54.209.137.235'],
           'ungrouped': ['localhost'],
           u'us-east-1': [u'52.23.213.103',
                          u'54.196.41.145',
                          u'54.209.137.235'],
           u'us-east-1a': [u'52.23.213.103',
                           u'54.196.41.145',
                           u'54.209.137.235'],
           u'vpc_id_vpc_e6c17c83': [u'52.23.213.103',
                                    u'54.196.41.145',
                                    u'54.209.137.235']},
'inventory_dir': '/home/albert/git/aws-cloudformation-by-ansible',
'inventory_file': 'ec2.py',
'inventory_hostname': u'52.23.213.103',
'inventory_hostname_short': u'52',
u'module_setup': True,
'omit': '__omit_place_holder__943b1cb4d91b305bcddb59adcbdfd6146fda5e7e',
'playbook_dir': u'/home/albert/git/aws-cloudformation-by-ansible'}
```
As you noticed that tags create separate host groups in a  $tag_{key} \geq$  value form, for example, namenodes are listed like:

```
u'tag_namenodes_True': [u'52.23.213.103',
                        u'54.196.41.145',
                        u'54.209.137.235'],
```
It is good because Ansible directly call this group like:

\$ ansible -m ping -i ec2.py -u ubuntu "tag\_namenodes\_True"

However, if hostnames should be just namenodes without any prefix or postfix, we can fix that using add\_host module. Let's see that in convert.yml.

## <span id="page-16-0"></span>**Converting Inventory Groups**

convent.yml uses add\_host to create a new inventory groups and it corrects group names from tag <key> <value> fomat to <key> like just namenodes. Sample task looks like

```
name: convert EC2 tags_*_True inventory groups
 hosts: "tag_namenodes_True"
 tasks:
     - name: Add new instance to host group (namenodes)
       add_host: hostname="{{ hostvars[item]['ec2_ip_address'] }}".
˓→groupname=namenodes
       with_items: "{{ groups['tag_namenodes_True'] }}"
```
This task runs towards tag\_namenodes\_True group and create a new group named namenodes with EC2 IP addresses therefore following ansible playbooks or roles can be used without modification in hostnames.

## <span id="page-17-0"></span>**Terminating EC2 Instances**

state: 'absent' terminates ec2 instances with instance ids which boot.yml stores using ec2 facts. Therefore, terminate.yml reads the YAML fact file and gets instance ids to terminate. include\_vars imports data from YAML and makes them accessible in Ansible Plays.

Sample ec2\_fact file looks like:

```
"ansible_facts": {
    "changed": true,
    "instance_ids": [
        "i-8c064074",
       "i-8306407b"
   \vert,
    "instances": [
        {
            "ami_launch_index": "0",
            "architecture": "x86_64",
            "block_device_mapping": {
                "/dev/sda1": {
                    "delete_on_termination": true,
                    "status": "attached",
                    "volume_id": "vol-71970cf0"
                }
            },
            "dns_name": "",
            "ebs_optimized": false,
            "groups": {
                "sg-115b376b": "abds_secgroup",
                "sg-69ebc60c": "default"
            },
            "hypervisor": "xen",
            "id": "i-8c064074",
            "image_id": "ami-2d39803a",
            "instance_type": "t2.micro",
            "kernel": null,
            "key_name": "albert",
            "launch_time": "2016-09-17T03:14:11.000Z",
            "placement": "us-east-1a",
            "private_dns_name": "ip-172-30-3-89.ec2.internal",
            "private_ip": "172.30.3.89",
            "public_dns_name": "",
            "public_ip": "54.159.24.94",
            "ramdisk": null,
            "region": "us-east-1",
```

```
"root_device_name": "/dev/sda1",
    "root_device_type": "ebs",
    "state": "running",
    "state_code": 16,
    "tags": {
        "datanodes": "True",
        "frontendnodes": "False",
        "hadoopnodes": "True",
        "historyservernodes": "False",
        "journalnodes": "True",
        "namenodes": "True",
        "resourcemanagernodes": "True",
        "zookeepernodes": "True"
    },
    "tenancy": "default",
    "virtualization_type": "hvm"
},
{
    "ami_launch_index": "1",
    "architecture": "x86_64",
    "block_device_mapping": {
        "/dev/sda1": {
            "delete_on_termination": true,
            "status": "attached",
            "volume_id": "vol-c4960d45"
        }
    },
    "dns_name": "",
    "ebs_optimized": false,
    "groups": {
        "sg-115b376b": "abds_secgroup",
        "sg-69ebc60c": "default"
    },
    "hypervisor": "xen",
    "id": "i-8306407b",
    "image_id": "ami-2d39803a",
    "instance_type": "t2.micro",
    "kernel": null,
    "key_name": "albert",
    "launch_time": "2016-09-17T03:14:11.000Z",
    "placement": "us-east-1a",
    "private_dns_name": "ip-172-30-3-88.ec2.internal",
    "private_ip": "172.30.3.88",
    "public_dns_name": "",
    "public_ip": "54.175.124.32",
    "ramdisk": null,
    "region": "us-east-1",
    "root_device_name": "/dev/sda1",
    "root device type": "ebs",
    "state": "running",
    "state_code": 16,
    "tags": {
        "datanodes": "True",
        "frontendnodes": "False",
        "hadoopnodes": "True",
        "historyservernodes": "False",
        "journalnodes": "True",
        "namenodes": "True",
```

```
"resourcemanagernodes": "True",
            "zookeepernodes": "True"
        },
        "tenancy": "default",
        "virtualization_type": "hvm"
    }
\frac{1}{2},
"tagged_instances": [
   {
        "ami_launch_index": "0",
        "architecture": "x86_64",
        "block_device_mapping": {
            "/dev/sda1": {
                "delete_on_termination": true,
                "status": "attached",
                "volume_id": "vol-71970cf0"
            }
        },
        "dns_name": "",
        "ebs_optimized": false,
        "groups": {
            "sg-115b376b": "abds_secgroup",
            "sg-69ebc60c": "default"
        },
        "hypervisor": "xen",
        "id": "i-8c064074",
        "image_id": "ami-2d39803a",
        "instance_type": "t2.micro",
        "kernel": null,
        "key_name": "albert",
        "launch_time": "2016-09-17T03:14:11.000Z",
        "placement": "us-east-1a",
        "private_dns_name": "ip-172-30-3-89.ec2.internal",
        "private_ip": "172.30.3.89",
        "public_dns_name": "",
        "public_ip": "54.159.24.94",
        "ramdisk": null,
        "region": "us-east-1",
        "root_device_name": "/dev/sda1",
        "root_device_type": "ebs",
        "state": "running",
        "state_code": 16,
        "tags": {
            "datanodes": "True",
            "frontendnodes": "False",
            "hadoopnodes": "True",
            "historyservernodes": "False",
            "journalnodes": "True",
            "namenodes": "True",
            "resourcemanagernodes": "True",
            "zookeepernodes": "True"
        },
        "tenancy": "default",
        "virtualization_type": "hvm"
    },
    {
        "ami_launch_index": "1",
        "architecture": "x86_64",
```

```
"block_device_mapping": {
                "/dev/sda1": {
                    "delete on termination": true,
                    "status": "attached",
                    "volume_id": "vol-c4960d45"
                }
            },
            "dns_name": "",
            "ebs_optimized": false,
            "groups": {
                "sg-115b376b": "abds_secgroup",
                "sg-69ebc60c": "default"
            },
            "hypervisor": "xen",
            "id": "i-8306407b",
            "image_id": "ami-2d39803a",
            "instance_type": "t2.micro",
            "kernel": null,
            "key_name": "albert",
            "launch_time": "2016-09-17T03:14:11.000Z",
            "placement": "us-east-1a",
            "private_dns_name": "ip-172-30-3-88.ec2.internal",
            "private_ip": "172.30.3.88",
            "public_dns_name": "",
            "public_ip": "54.175.124.32",
            "ramdisk": null,
            "region": "us-east-1",
            "root_device_name": "/dev/sda1",
            "root_device_type": "ebs",
            "state": "running",
            "state_code": 16,
            "tags": {
                "datanodes": "True",
                "frontendnodes": "False",
                "hadoopnodes": "True",
                "historyservernodes": "False",
                "journalnodes": "True",
                "namenodes": "True",
                "resourcemanagernodes": "True",
                "zookeepernodes": "True"
            },
            "tenancy": "default",
            "virtualization_type": "hvm"
        }
   ]
},
"changed": false,
"invocation": {
    "module_args": {
       "file": "/tmp/a.yml"
    },
    "module_name": "include_vars"
}
```
}

# Basic Issues

- <span id="page-22-0"></span>• secgroup is only available for vpc
- vpc or subnetid is necessary to create ec2 instance
- '{{secgroup.name}}' doesn't work even though it is defined from [http://docs.ansible.com/ansible/ec2\\_group\\_](http://docs.ansible.com/ansible/ec2_group_module.html) [module.html](http://docs.ansible.com/ansible/ec2_group_module.html) Did I something wrong?
- group\_id works!:

31 group\_id: "{{secgroup\_first.group\_id}}"

VPC & Subnet

<span id="page-24-0"></span>• manually added from portal website for those

# <span id="page-26-0"></span>Additional Files e.g. ec2.ini or ec2.py for dynamic inventory

aws\_access\_key\_id and aws\_secret\_key need to be defined in the ec2.ini file. additionally, rds and elasticache need to be set False:

rds = **False** elasticache = **False**

## Performance Measurement

<span id="page-28-0"></span>Time lapse can be measured by callback functions defined in ansible.cfg

```
[defaults]
callback_whitelist = profile_tasks
```
#### Sample results:

```
$ ansible-playbook play.yml -i ec2.py -vvv
Using /home/lee212/git/aws-cloudformation-by-ansible/ansible.cfg as config file
PLAYBOOK: play.yml *************************************************************
1 plays in play.yml
PLAY [create a test instance] **************************************************
TASK [Create security group] ***************************************************
task path: /home/lee212/git/aws-cloudformation-by-ansible/play.yml:5
Wednesday 14 September 2016  00:22:33 -0400  (0:00:00.019)  0:00:00.019 ***
<127.0.0.1> ESTABLISH LOCAL CONNECTION FOR USER: lee212
<127.0.0.1> EXEC /bin/sh -c '( umask 77 && mkdir -p "` echo $HOME/.ansible/tmp/
˓→ansible-tmp-1473826953.12-47283165924615 `" && echo ansible-tmp-1473826953.12-
˓→47283165924615="` echo $HOME/.ansible/tmp/ansible-tmp-1473826953.12-47283165924615 `
˓→" ) && sleep 0'
<127.0.0.1> PUT /tmp/tmpvNc7Ff TO /home/lee212/.ansible/tmp/ansible-tmp-1473826953.12-
˓→47283165924615/ec2_group
<127.0.0.1> EXEC /bin/sh -c 'LANG=en_US.UTF-8 LC_ALL=en_US.UTF-8 LC_MESSAGES=en_US.
˓→UTF-8 /home/lee212/venv/ansible/bin/python /home/lee212/.ansible/tmp/ansible-tmp-
˓→1473826953.12-47283165924615/ec2_group; rm -rf "/home/lee212/.ansible/tmp/ansible-
˓→tmp-1473826953.12-47283165924615/" > /dev/null 2>&1 && sleep 0'
ok: [localhost] => {"changed": false, "group_id": "sg-692c4d13", "invocation": {
˓→"module_args": {"aws_access_key": null, "aws_secret_key": null, "description": "A
˓→Security group", "ec2_url": null, "name": "security-group-test", "profile": null,
˓→"purge_rules": true, "purge_rules_egress": true, "region": "us-east-1", "rules": [{
˓→"cidr_ip": "0.0.0.0/0", "from_port": 22, "proto": "tcp", "to_port": 22}], "rules_
˓→egress": [{"cidr_ip": "0.0.0.0/0", "from_port": null, "group_desc": "example of ec2
 secgroup", "proto": -1, "to_port": null}], "security_token": null, "state": "present
˓→", "validate_certs": true, "vpc_id": "vpc-e6c17c83"}, "module_name": "ec2_group"}}
```
TASK [ec2 launch test] \*\*\*\*\*\*\*\*\*\*\*\*\*\*\*\*\*\*\*\*\*\*\*\*\*\*\*\*\*\*\*\*\*\*\*\*\*\*\*\*\*\*\*\*\*\*\*\*\*\*\*\*\*\*\*\*\* task path: /home/lee212/git/aws-cloudformation-by-ansible/play.yml:22 Wednesday 14 September 2016 00:22:33 -0400 (0:00:00.552) 0:00:00.571 \*\*\* <127.0.0.1> ESTABLISH LOCAL CONNECTION FOR USER: lee212 <127.0.0.1> EXEC /bin/sh -c '( umask 77 && mkdir -p "` echo \$HOME/.ansible/tmp/ ˓<sup>→</sup>ansible-tmp-1473826953.7-216570325713589 `" && echo ansible-tmp-1473826953.7- ˓<sup>→</sup>216570325713589="` echo \$HOME/.ansible/tmp/ansible-tmp-1473826953.7-216570325713589 ˓<sup>→</sup>`" ) && sleep 0' <127.0.0.1> PUT /tmp/tmpnwiErZ TO /home/lee212/.ansible/tmp/ansible-tmp-1473826953.7- ˓<sup>→</sup>216570325713589/ec2 <127.0.0.1> EXEC /bin/sh -c 'LANG=en\_US.UTF-8 LC\_ALL=en\_US.UTF-8 LC\_MESSAGES=en\_US. ˓<sup>→</sup>UTF-8 /home/lee212/venv/ansible/bin/python /home/lee212/.ansible/tmp/ansible-tmp- ˓<sup>→</sup>1473826953.7-216570325713589/ec2; rm -rf "/home/lee212/.ansible/tmp/ansible-tmp- ˓<sup>→</sup>1473826953.7-216570325713589/" > /dev/null 2>&1 && sleep 0' changed: [localhost] => {"changed": true, "instance\_ids": ["i-f7364c0f"], "instances ˓<sup>→</sup>": [{"ami\_launch\_index": "0", "architecture": "x86\_64", "block\_device\_mapping": {"/ ˓<sup>→</sup>dev/sda1": {"delete\_on\_termination": true, "status": "attached", "volume\_id": "vol- ˓<sup>→</sup>f678e477"}}, "dns\_name": "", "ebs\_optimized": false, "groups": {"sg-692c4d13": ˓<sup>→</sup>"security-group-test"}, "hypervisor": "xen", "id": "i-f7364c0f", "image\_id": "ami- ˓<sup>→</sup>2d39803a", "instance\_type": "t2.micro", "kernel": null, "key\_name": "hrlee", ˓<sup>→</sup>"launch\_time": "2016-09-14T04:22:34.000Z", "placement": "us-east-1a", "private\_dns\_ ˓<sup>→</sup>name": "ip-172-30-3-157.ec2.internal", "private\_ip": "172.30.3.157", "public\_dns\_ ˓<sup>→</sup>name": "", "public\_ip": "54.197.111.173", "ramdisk": null, "region": "us-east-1", ˓<sup>→</sup>"root\_device\_name": "/dev/sda1", "root\_device\_type": "ebs", "state": "running", ˓<sup>→</sup>"state\_code": 16, "tags": {}, "tenancy": "default", "virtualization\_type": "hvm"}], ˓<sup>→</sup>"invocation": {"module\_args": {"assign\_public\_ip": true, "aws\_access\_key": null, ˓<sup>→</sup>"aws\_secret\_key": null, "count": 1, "count\_tag": null, "ebs\_optimized": false, "ec2\_ ˓<sup>→</sup>url": null, "exact\_count": null, "group": null, "group\_id": ["sg-692c4d13"], "id": ˓<sup>→</sup>null, "image": "ami-2d39803a", "instance\_ids": null, "instance\_profile\_name": null, ˓<sup>→</sup>"instance\_tags": null, "instance\_type": "t2.micro", "kernel": null, "key\_name": ˓<sup>→</sup>"hrlee", "monitoring": false, "network\_interfaces": null, "placement\_group": null, ˓<sup>→</sup>"private\_ip": null, "profile": null, "ramdisk": null, "region": "us-east-1", ˓<sup>→</sup>"security\_token": null, "source\_dest\_check": true, "spot\_launch\_group": null, "spot\_ ˓<sup>→</sup>price": null, "spot\_type": "one-time", "spot\_wait\_timeout": "600", "state": "present ˓<sup>→</sup>", "tenancy": "default", "termination\_protection": false, "user\_data": null, ˓<sup>→</sup>"validate\_certs": true, "volumes": null, "vpc\_subnet\_id": "subnet-719a774d", "wait ˓<sup>→</sup>": true, "wait\_timeout": "300", "zone": null}, "module\_name": "ec2"}, "tagged\_ ˓<sup>→</sup>instances": []} TASK [Add new instance to host group] \*\*\*\*\*\*\*\*\*\*\*\*\*\*\*\*\*\*\*\*\*\*\*\*\*\*\*\*\*\*\*\*\*\*\*\*\*\*\*\*\*\* task path: /home/lee212/git/aws-cloudformation-by-ansible/play.yml:35 Wednesday 14 September 2016 00:22:55 -0400 (0:00:22.170) 0:00:22.741 \*\*\* creating host via 'add\_host': hostname=54.197.111.173 changed: [localhost] => (item={u'kernel': None, u'root\_device\_type': u'ebs', u ˓<sup>→</sup>'private\_dns\_name': u'ip-172-30-3-157.ec2.internal', u'public\_ip': u'54.197.111.173 ˓<sup>→</sup>', u'private\_ip': u'172.30.3.157', u'id': u'i-f7364c0f', u'ebs\_optimized': False, u ˓<sup>→</sup>'state': u'running', u'virtualization\_type': u'hvm', u'architecture': u'x86\_64', u ˓<sup>→</sup>'ramdisk': None, u'block\_device\_mapping': {u'/dev/sda1': {u'status': u'attached', u ˓<sup>→</sup>'delete\_on\_termination': True, u'volume\_id': u'vol-f678e477'}}, u'key\_name': u'hrlee ˓<sup>→</sup>', u'image\_id': u'ami-2d39803a', u'tenancy': u'default', u'groups': {u'sg-692c4d13 ˓<sup>→</sup>': u'security-group-test'}, u'public\_dns\_name': u'', u'state\_code': 16, u'tags': {}, ˓<sup>→</sup> u'placement': u'us-east-1a', u'ami\_launch\_index': u'0', u'dns\_name': u'', u'region ˓<sup>→</sup>': u'us-east-1', u'launch\_time': u'2016-09-14T04:22:34.000Z', u'instance\_type': u ˓<sup>→</sup>'t2.micro', u'root\_device\_name': u'/dev/sda1', u'hypervisor': u'xen'}) => {"add\_host ˓<sup>→</sup>": {"groups": ["launched"], "host\_name": "54.197.111.173", "host\_vars": {}}, ˓<sup>→</sup>"changed": true, "invocation": {"module\_args": {"groupname": "launched", "hostname ˓<sup>→</sup>": "54.197.111.173"}, "module\_name": "add\_host"}, "item": {"ami\_launch\_index": "0", ˓<sup>→</sup>"architecture": "x86\_64", "block\_device\_mapping": {"/dev/sda1": {"delete\_on\_ ˓<sup>→</sup>termination": true, "status": "attached", "volume\_id": "vol-f678e477"}}, "dns\_name re": "", "ebs\_optimized": false, "groups": {"sg-692c4d13": "security-group-test." **26 · · · ·** ebs\_optimized : idise, groups : { sg-092c4 **Chapter 5. Performance Measurement**<br>→"hypervisor": "xen", "id": "i-f7364c0f", "image\_id": "ami-2d39803a", "instance\_type ˓<sup>→</sup>": "t2.micro", "kernel": null, "key\_name": "hrlee", "launch\_time": "2016-09- ˓<sup>→</sup>14T04:22:34.000Z", "placement": "us-east-1a", "private\_dns\_name": "ip-172-30-3-157. ˓<sup>→</sup>ec2.internal", "private\_ip": "172.30.3.157", "public\_dns\_name": "", "public\_ip":

```
TASK [Wait for SSH to come up] *************************************************
task path: /home/lee212/git/aws-cloudformation-by-ansible/play.yml:38
Wednesday 14 September 2016 00:22:55 -0400 (0:00:00.035) 0:00:22.776 ***
<127.0.0.1> ESTABLISH LOCAL CONNECTION FOR USER: lee212
\langle 127.0.0.1 \rangle EXEC /bin/sh -c '( umask 77 && mkdir -p "` echo $HOME/.ansible/tmp/
˓→ansible-tmp-1473826975.89-214245185864373 `" && echo ansible-tmp-1473826975.89-
˓→214245185864373="` echo $HOME/.ansible/tmp/ansible-tmp-1473826975.89-
˓→214245185864373 `" ) && sleep 0'
<127.0.0.1> PUT /tmp/tmp2vGL53 TO /home/lee212/.ansible/tmp/ansible-tmp-1473826975.89-
˓→214245185864373/wait_for
<127.0.0.1> EXEC /bin/sh -c 'LANG=en_US.UTF-8 LC_ALL=en_US.UTF-8 LC_MESSAGES=en_US.
˓→UTF-8 /home/lee212/venv/ansible/bin/python /home/lee212/.ansible/tmp/ansible-tmp-
˓→1473826975.89-214245185864373/wait_for; rm -rf "/home/lee212/.ansible/tmp/ansible-
˓→tmp-1473826975.89-214245185864373/" > /dev/null 2>&1 && sleep 0'
ok: [localhost] => (item={u'kernel': None, u'root_device_type': u'ebs', u'private_dns_
˓→name': u'ip-172-30-3-157.ec2.internal', u'public_ip': u'54.197.111.173', u'private_
˓→ip': u'172.30.3.157', u'id': u'i-f7364c0f', u'ebs_optimized': False, u'state': u
˓→'running', u'virtualization_type': u'hvm', u'architecture': u'x86_64', u'ramdisk':
˓→None, u'block_device_mapping': {u'/dev/sda1': {u'status': u'attached', u'delete_on_
˓→termination': True, u'volume_id': u'vol-f678e477'}}, u'key_name': u'hrlee', u'image_
˓→id': u'ami-2d39803a', u'tenancy': u'default', u'groups': {u'sg-692c4d13': u
˓→'security-group-test'}, u'public_dns_name': u'', u'state_code': 16, u'tags': {}, u
˓→'placement': u'us-east-1a', u'ami_launch_index': u'0', u'dns_name': u'', u'region':
˓→u'us-east-1', u'launch_time': u'2016-09-14T04:22:34.000Z', u'instance_type': u't2.
˓→micro', u'root_device_name': u'/dev/sda1', u'hypervisor': u'xen'}) => {"changed":
˓→false, "elapsed": 60, "invocation": {"module_args": {"connect_timeout": 5, "delay":
˓→60, "exclude_hosts": null, "host": "54.197.111.173", "path": null, "port": 22,
˓→"search_regex": null, "state": "started", "timeout": 320}, "module_name": "wait_for
˓→"}, "item": {"ami_launch_index": "0", "architecture": "x86_64", "block_device_
˓→mapping": {"/dev/sda1": {"delete_on_termination": true, "status": "attached",
˓→"volume_id": "vol-f678e477"}}, "dns_name": "", "ebs_optimized": false, "groups": {
˓→"sg-692c4d13": "security-group-test"}, "hypervisor": "xen", "id": "i-f7364c0f",
˓→"image_id": "ami-2d39803a", "instance_type": "t2.micro", "kernel": null, "key_name
˓→": "hrlee", "launch_time": "2016-09-14T04:22:34.000Z", "placement": "us-east-1a",
˓→"private_dns_name": "ip-172-30-3-157.ec2.internal", "private_ip": "172.30.3.157",
˓→"public_dns_name": "", "public_ip": "54.197.111.173", "ramdisk": null, "region":
˓→"us-east-1", "root_device_name": "/dev/sda1", "root_device_type": "ebs", "state":
˓→"running", "state_code": 16, "tags": {}, "tenancy": "default", "virtualization_type
˓→": "hvm"}, "path": null, "port": 22, "search_regex": null, "state": "started"}
PLAY RECAP *********************************************************************
localhost : ok=4 changed=2 unreachable=0 failed=0
Wednesday 14 September 2016 00:23:56 -0400 (0:01:00.194) 0:01:22.971 ***
===============================================================================
Wait for SSH to come up ------------------------------------------------ 60.19s
/home/lee212/git/aws-cloudformation-by-ansible/play.yml:38 --------------------
ec2 launch test -------------------------------------------------------- 22.17s
/home/lee212/git/aws-cloudformation-by-ansible/play.yml:22 --------------------
Create security group --------------------------------------------------- 0.55s
/home/lee212/git/aws-cloudformation-by-ansible/play.yml:5 ----------------------
Add new instance to host group ------------------------------------------ 0.04s
/home/lee212/git/aws-cloudformation-by-ansible/play.yml:35 --------------------
```
ec2.py

<span id="page-32-0"></span>ec2.py --list option displays cached data. Try with --refresh for update.

```
$ ./ec2.py --list
{
  "_meta": {
   "hostvars": {
     "54.197.206.131": {
        "ansible_ssh_host": "54.197.206.131",
        "ec2__in_monitoring_element": false,
        "ec2_ami_launch_index": "0",
        "ec2_architecture": "x86_64",
        "ec2_client_token": "",
        "ec2_dns_name": "",
        "ec2_ebs_optimized": false,
        "ec2_eventsSet": "",
        "ec2_group_name": "",
        "ec2_hypervisor": "xen",
        "ec2_id": "i-b4a8d24c",
        "ec2_image_id": "ami-2d39803a",
        "ec2_instance_profile": "",
        "ec2_instance_type": "t2.micro",
        "ec2_ip_address": "54.197.206.131",
        "ec2_item": "",
        "ec2_kernel": "",
        "ec2_key_name": "hrlee",
        "ec2_launch_time": "2016-09-14T14:52:55.000Z",
        "ec2_monitored": false,
        "ec2_monitoring": "",
        "ec2_monitoring_state": "disabled",
        "ec2_persistent": false,
        "ec2_placement": "us-east-1a",
        "ec2_platform": "",
        "ec2_previous_state": "",
        "ec2_previous_state_code": 0,
        "ec2_private_dns_name": "ip-172-30-3-230.ec2.internal",
```

```
"ec2_private_ip_address": "172.30.3.230",
      "ec2_public_dns_name": "",
      "ec2_ramdisk": "",
      "ec2_reason": "",
      "ec2_region": "us-east-1",
      "ec2_requester_id": "",
      "ec2_root_device_name": "/dev/sda1",
      "ec2_root_device_type": "ebs",
      "ec2_security_group_ids": "sg-692c4d13",
      "ec2_security_group_names": "security-group-test",
      "ec2_sourceDestCheck": "true",
      "ec2_spot_instance_request_id": "",
      "ec2_state": "running",
      "ec2_state_code": 16,
      "ec2_state_reason": "",
      "ec2_subnet_id": "subnet-719a774d",
      "ec2_virtualization_type": "hvm",
      "ec2_vpc_id": "vpc-e6c17c83"
    }
 }
},
"ami_2d39803a": [
 "54.197.206.131"
\frac{1}{2},
"ec2": [
 "54.197.206.131"
\frac{1}{2},
"i-b4a8d24c": [
 "54.197.206.131"
\frac{1}{2},
"key_hrlee": [
 "54.197.206.131"
\frac{1}{2},
"security_group_security_group_test": [
 "54.197.206.131"
],
"tag_none": [
 "54.197.206.131"
\frac{1}{2}"type_t2_micro": [
  "54.197.206.131"
\frac{1}{2},
"us-east-1": [
  "54.197.206.131"
\frac{1}{2}"us-east-1a": [
 "54.197.206.131"
\frac{1}{2}"vpc_id_vpc_e6c17c83": [
  "54.197.206.131"
]
```
You can compare with aws ec2 results:

```
$ aws ec2 describe-instances
{
    "Reservations": [
```
}

```
{
   "OwnerId": "461335111454",
    "ReservationId": "r-233f22da",
    "Groups": [],
    "Instances": [
       {
            "Monitoring": {
                "State": "disabled"
            },
            "PublicDnsName": "",
            "State": {
                "Code": 16,
                "Name": "running"
            },
            "EbsOptimized": false,
            "LaunchTime": "2016-09-14T14:52:55.000Z",
            "PublicIpAddress": "54.197.206.131",
            "PrivateIpAddress": "172.30.3.230",
            "ProductCodes": [],
            "VpcId": "vpc-e6c17c83",
            "StateTransitionReason": "",
            "InstanceId": "i-b4a8d24c",
            "ImageId": "ami-2d39803a",
            "PrivateDnsName": "ip-172-30-3-230.ec2.internal",
            "KeyName": "hrlee",
            "SecurityGroups": [
                {
                    "GroupName": "security-group-test",
                    "GroupId": "sg-692c4d13"
                }
            ],
            "ClientToken": "",
            "SubnetId": "subnet-719a774d",
            "InstanceType": "t2.micro",
            "NetworkInterfaces": [
                {
                    "Status": "in-use",
                    "MacAddress": "06:a5:49:cf:87:a1",
                    "SourceDestCheck": true,
                    "VpcId": "vpc-e6c17c83",
                    "Description": "",
                    "Association": {
                        "PublicIp": "54.197.206.131",
                        "PublicDnsName": "",
                        "IpOwnerId": "amazon"
                    },
                    "NetworkInterfaceId": "eni-8ae97085",
                    "PrivateIpAddresses": [
                        {
                             "Association": {
                                 "PublicIp": "54.197.206.131",
                                 "PublicDnsName": "",
                                "IpOwnerId": "amazon"
                            },
                            "Primary": true,
                            "PrivateIpAddress": "172.30.3.230"
                        }
                    ],
```

```
"Attachment": {
                             "Status": "attached",
                             "DeviceIndex": 0,
                             "DeleteOnTermination": true,
                             "AttachmentId": "eni-attach-4243efba",
                             "AttachTime": "2016-09-14T14:52:55.000Z"
                         },
                         "Groups": [
                             {
                                 "GroupName": "security-group-test",
                                 "GroupId": "sg-692c4d13"
                             }
                         \frac{1}{2},
                         "SubnetId": "subnet-719a774d",
                         "OwnerId": "461335111454",
                         "PrivateIpAddress": "172.30.3.230"
                     }
                 ],
                 "SourceDestCheck": true,
                 "Placement": {
                     "Tenancy": "default",
                     "GroupName": "",
                     "AvailabilityZone": "us-east-1a"
                 },
                 "Hypervisor": "xen",
                 "BlockDeviceMappings": [
                     {
                         "DeviceName": "/dev/sda1",
                         "Ebs": {
                             "Status": "attached",
                             "DeleteOnTermination": true,
                             "VolumeId": "vol-21e37ca0",
                             "AttachTime": "2016-09-14T14:52:56.000Z"
                         }
                     }
                 ],
                 "Architecture": "x86_64",
                 "RootDeviceType": "ebs",
                 "RootDeviceName": "/dev/sda1",
                 "VirtualizationType": "hvm",
                 "AmiLaunchIndex": 0
            }
        ]
   }
]
```
}

## ec2 facts

<span id="page-36-0"></span>Dynamic inventory provides metadata from ec2 module and hostvars contains additional information like:

{u'ansible\_all\_ipv4\_addresses': [u'172.30.3.139'], u'ansible\_all\_ipv6\_addresses': [u'fe80::4b9:ffff:fe81:65f'], u'ansible\_architecture': u'x86\_64', u'ansible\_bios\_date': u'05/12/2016', u'ansible\_bios\_version': u'4.2.amazon', 'ansible\_check\_mode': False, u'ansible\_cmdline': {u'BOOT\_IMAGE': u'/boot/vmlinuz-3.13.0-91-generic',

u'console': u'ttyS0', u'ro': True, u'root': u'UUID=73362e04-90b8-4c53-b878-2097820e0b34'},

- u'ansible\_date\_time': {u'date': u'2016-09-16', u'day': u'16', u'epoch': u'1473991427', u'hour': u'02', u'iso8601': u'2016-09-16T02:03:47Z', u'iso8601\_basic': u'20160916T020347397930', u'iso8601\_basic\_short': u'20160916T020347', u'iso8601\_micro': u'2016-09-16T02:03:47.398008Z', u'minute':  $u'03'$ , u'month':  $u'09'$ , u'second':  $u'47'$ , u'time':  $u'02:03:47'$ , u'tz':  $u'UTC'$ ,  $u'tz$  offset': u'+0000', u'weekday': u'Friday', u'weekday\_number': u'5', u'weeknumber': u'37', u'year': u'2016'},
- u'ansible\_default\_ipv4': {u'address': u'172.30.3.139', u'alias': u'eth0', u'broadcast': u'172.30.3.255', u'gateway': u'172.30.3.1', u'interface': u'eth0', u'macaddress': u'06:b9:ff:81:06:5f', u'mtu': 9001, u'netmask': u'255.255.255.0', u'network': u'172.30.3.0', u'type': u'ether'},

u'ansible default ipv6': {}, u'ansible devices': {u'xvda': {u'holders': [],

u'host': u'', u'model': None, u'partitions': {u'xvda1': {u'sectors': u'16755795',

u'sectorsize': 512, u'size': u'7.99 GB', u'start': u'16065'}},

u'removable': u'0', u'rotational': u'0', u'sas\_address': None, u'sas\_device\_handle': None, u'scheduler\_mode': u'deadline', u'sectors': u'16777216', u'sectorsize': u'512', u'size': u'8.00 GB', u'support\_discard': u'0', u'vendor': None}},

u'ansible\_distribution': u'Ubuntu', u'ansible\_distribution\_major\_version': u'14', u'ansible\_distribution\_release': u'trusty', u'ansible\_distribution\_version': u'14.04', u'ansible\_dns': {u'nameservers': [u'172.30.0.2'],

u'search': [u'ec2.internal']},

u'ansible\_domain': u'', u'ansible\_env': {u'HOME': u'/home/ubuntu',

u'LANG': u'en\_US.UTF-8', u'LC\_ALL': u'en\_US.UTF-8', u'LC\_MESSAGES': u'en\_US.UTF-8', u'LOGNAME': u'ubuntu', u'MAIL': u'/var/mail/ubuntu', u'PATH': u'/usr/local/sbin:/usr/local/bin:/usr/sbin:/usr/bin:/sbin:/bin:/usr/games:/usr/local/games', u'PWD': u'/home/ubuntu', u'SHELL': u'/bin/bash', u'SHLVL': u'1', u'SSH\_CLIENT': u'156.56.102.202 38016 22', u'SSH\_CONNECTION': u'156.56.102.202 38016 172.30.3.139 22', u'SSH\_TTY': u'/dev/pts/0', u'TERM': u'xterm', u'USER': u'ubuntu', u'XDG\_RUNTIME\_DIR': u'/run/user/1000', u'XDG\_SESSION\_ID': u'8', u'\_': u'/bin/sh'},

u'ansible eth0': {u'active': True, u'device': u'eth0', u'ipv4': {u'address': u'172.30.3.139',

u'broadcast': u'172.30.3.255', u'netmask': u'255.255.255.0', u'network': u'172.30.3.0'},

u'ipv6': [{u'address': u'fe80::4b9:ffff:fe81:65f', u'prefix': u'64', u'scope': u'link'}],

u'macaddress': u'06:b9:ff:81:06:5f', u'mtu': 9001, u'pciid': u'vif-0', u'promisc': False, u'type': u'ether'},

u'ansible\_fips': False, u'ansible\_form\_factor': u'Other', u'ansible\_fqdn': u'ip-172-30-3-139', u'ansible\_gather\_subset': [u'hardware', u'network', u'virtual'], u'ansible\_hostname': u'ip-172-30-3-139', u'ansible\_interfaces': [u'lo', u'eth0'], u'ansible\_kernel': u'3.13.0-91-generic', u'ansible\_lo': {u'active': True,

u'device': u'lo', u'ipv4': {u'address': u'127.0.0.1',

u'broadcast': u'host', u'netmask': u'255.0.0.0', u'network': u'127.0.0.0'},

 $u'ipv6': [{u'address': u':1', u'prefix': u'128', u'scope': u'host'}],$ 

u'mtu': 65536, u'promisc': False, u'type': u'loopback'},

u'ansible lsb': {u'codename': u'trusty', u'description': u'Ubuntu 14.04.4 LTS', u'id': u'Ubuntu', u'major\_release': u'14', u'release': u'14.04'},

u'ansible\_machine': u'x86\_64', u'ansible\_machine\_id': u'dd1bac9cb23792a632bd6ee157719517', u'ansible\_memfree\_mb': 715, u'ansible\_memory\_mb': {u'nocache': {u'free': 932, u'used': 60},

u'real': {u'free': 715, u'total': 992, u'used': 277}, u'swap': {u'cached': 0,

u'free': 0, u'total': 0, u'used': 0}},

u'ansible\_memtotal\_mb': 992, u'ansible\_mounts': [{u'device': u'/dev/xvda1',

u'fstype': u'ext4', u'mount': u'/', u'options': u'rw,discard', u'size\_available': 7029567488, u'size\_total': 8309932032, u'uuid': u''}],

u'ansible\_nodename': u'ip-172-30-3-139', u'ansible\_os\_family': u'Debian', u'ansible\_pkg\_mgr': u'apt', u'ansible\_processor': [u'GenuineIntel',

u'Intel(R) Xeon(R) CPU E5-2670 v2 @ 2.50GHz'],

u'ansible\_processor\_cores': 1, u'ansible\_processor\_count': 1, u'ansible\_processor\_threads\_per\_core': 1, u'ansible\_processor\_vcpus': 1, u'ansible\_product\_name': u'HVM domU', u'ansible\_product\_serial': u'NA', u'ansible\_product\_uuid': u'NA', u'ansible\_product\_version': u'4.2.amazon', u'ansible\_python': {u'executable': u'/usr/bin/python',

u'has\_sslcontext': False, u'type': u'CPython', u'version': {u'major': 2,

u'micro': 6, u'minor': 7, u'releaselevel': u'final', u'serial': 0},

u'version  $info'$ :  $[2, 7, 6, u'final', 0]$ ,

u'ansible\_python\_version': u'2.7.6', u'ansible\_selinux': False, u'ansible\_service\_mgr': u'upstart', u'ansible\_ssh\_host': u'52.23.213.103', u'ansible\_ssh\_host\_key\_dsa\_public': u'AAAAB3NzaC1kc3MAAACBAKosQQsY22MWjQv/bF7V6kewbM5Z7NIPjYgNL/j8lbUrmZv/kZSAArfs/ByKjC2gesSZUi3 u'ansible\_ssh\_host\_key\_ecdsa\_public': u'AAAAE2VjZHNhLXNoYTItbmlzdHAyNTYAAAAIbmlzdHAyNTYAAABBBCjuapv u'ansible\_ssh\_host\_key\_ed25519\_public': u'AAAAC3NzaC1lZDI1NTE5AAAAIEOzako99Tn5mO/vjk+ctHc9HKmtdsdJxTqqN u'ansible ssh host key rsa public': u'AAAAB3NzaC1yc2EAAAADAOABAAABAOC7elCMaVXdqIuBrO+4Fx5oPggOdI7JF u'ansible swapfree mb': 0, u'ansible swaptotal mb': 0, u'ansible system': u'Linux', u'ansible system capabilities': [u''], u'ansible system capabilities enforced': u'True', u'ansible\_system\_vendor': u'Xen', u'ansible\_uptime\_seconds': 21477, u'ansible\_user\_dir': u'/home/ubuntu', u'ansible user gecos': u'Ubuntu', u'ansible user gid': 1000, u'ansible user id': u'ubuntu', u'ansible user shell': u'/bin/bash', u'ansible user uid': 1000, u'ansible userspace architecture': u'x86 64', u'ansible\_userspace\_bits': u'64', 'ansible\_version': {'full': '2.1.1.0',

'major': 2, 'minor': 1, 'revision': 1, 'string': '2.1.1.0'},

u'ansible\_virtualization\_role': u'guest', u'ansible\_virtualization\_type': u'xen', u'ec2\_\_in\_monitoring\_element': False, u'ec2\_ami\_launch\_index': u'0', u'ec2\_architecture': u'x86\_64', u'ec2\_client\_token': u'', u'ec2\_dns\_name': u'', u'ec2\_ebs\_optimized': False, u'ec2\_eventsSet': u'', u'ec2\_group\_name': u'', u'ec2\_hypervisor': u'xen', u'ec2\_id': u'i-435014bb', u'ec2\_image\_id': u'ami-2d39803a', u'ec2\_instance\_profile': u'', u'ec2\_instance\_type': u't2.micro', u'ec2\_ip\_address': u'52.23.213.103', u'ec2\_item': u'', u'ec2\_kernel': u'', u'ec2\_key\_name': u'albert', u'ec2\_launch\_time': u'2016-09-15T20:05:34.000Z', u'ec2\_monitored': False, u'ec2\_monitoring': u'', u'ec2\_monitoring\_state': u'disabled', u'ec2\_persistent': False, u'ec2\_placement': u'useast-1a', u'ec2 platform': u'', u'ec2 previous state': u'', u'ec2 previous state code': 0, u'ec2\_private\_dns\_name': u'ip-172-30-3-139.ec2.internal', u'ec2\_private\_ip\_address': u'172.30.3.139', u'ec2\_public\_dns\_name': u'', u'ec2\_ramdisk': u'', u'ec2\_reason': u'', u'ec2\_region': u'us-east-1', u'ec2\_requester\_id': u'', u'ec2\_root\_device\_name': u'/dev/sda1', u'ec2\_root\_device\_type': u'ebs', u'ec2 security group ids': u'sg-69ebc60c,sg-115b376b', u'ec2 security group names': u'default,abds\_secgroup', u'ec2\_sourceDestCheck': u'true', u'ec2\_spot\_instance\_request\_id': u'', u'ec2\_state': u'running', u'ec2\_state\_code': 16, u'ec2\_state\_reason': u'', u'ec2\_subnet\_id': u'subnet-719a774d', u'ec2\_tag\_datanodes': u'True', u'ec2\_tag\_frontendnodes': u'True', u'ec2\_tag\_hadoopnodes': u'True', u'ec2 tag historyservernodes': u'True', u'ec2 tag journalnodes': u'True', u'ec2 tag namenodes': u'True', u'ec2\_tag\_resourcemanagernodes': u'True', u'ec2\_tag\_zookeepernodes': u'True', u'ec2\_virtualization\_type': u'hvm', u'ec2\_vpc\_id': u'vpc-e6c17c83', 'group\_names': [u'ami\_2d39803a',

u'ec2', u'i-435014bb', u'key\_albert', u'security\_group\_abds\_secgroup', u'security\_group\_default', u'tag\_datanodes\_True', u'tag\_frontendnodes\_True', u'tag\_hadoopnodes\_True', u'tag\_historyservernodes\_True', u'tag\_journalnodes\_True', u'tag\_namenodes\_True', u'tag\_resourcemanagernodes\_True', u'tag\_zookeepernodes\_True', u'type\_t2\_micro', u'us-east-1', u'us-east-1a', u'vpc\_id\_vpc\_e6c17c83'],

#### 'groups': {'all': [u'52.23.213.103', u'54.196.41.145', u'54.209.137.235'],

u'ami\_2d39803a': [u'52.23.213.103', u'54.196.41.145', u'54.209.137.235'],

u'ec2': [u'52.23.213.103', u'54.196.41.145', u'54.209.137.235'], u'i-435014bb': [u'52.23.213.103'], u'ie250141a': [u'54.196.41.145'], u'i-e350141b': [u'54.209.137.235'], u'key\_albert': [u'52.23.213.103',

u'54.196.41.145', u'54.209.137.235'],

u'security group abds secgroup': [u'52.23.213.103', u'54.196.41.145', u'54.209.137.235'],

u'security\_group\_default': [u'52.23.213.103', u'54.196.41.145', u'54.209.137.235'],

u'tag\_datanodes\_True': [u'52.23.213.103', u'54.196.41.145', u'54.209.137.235'],

u'tag\_frontendnodes\_False': [u'54.196.41.145', u'54.209.137.235'], u'tag\_frontendnodes\_True': [u'52.23.213.103'], u'tag\_hadoopnodes\_True': [u'52.23.213.103',

u'54.196.41.145', u'54.209.137.235'],

u'tag\_historyservernodes\_False': [u'54.196.41.145', u'54.209.137.235'],

u'tag\_historyservernodes\_True': [u'52.23.213.103'], u'tag\_journalnodes\_True': [u'52.23.213.103',

u'54.196.41.145', u'54.209.137.235'],

u'tag\_namenodes\_True': [u'52.23.213.103', u'54.196.41.145', u'54.209.137.235'],

u'tag\_resourcemanagernodes\_True': [u'52.23.213.103', u'54.196.41.145', u'54.209.137.235'],

u'tag\_zookeepernodes\_True': [u'52.23.213.103', u'54.196.41.145', u'54.209.137.235'],

u'type\_t2\_micro': [u'52.23.213.103', u'54.196.41.145', u'54.209.137.235'],

'ungrouped': ['localhost'], u'us-east-1': [u'52.23.213.103',

u'54.196.41.145', u'54.209.137.235'],

u'us-east-1a': [u'52.23.213.103', u'54.196.41.145', u'54.209.137.235'],

u'vpc\_id\_vpc\_e6c17c83': [u'52.23.213.103', u'54.196.41.145', u'54.209.137.235']},

'inventory\_dir': '/home/albert/git/aws-cloudformation-by-ansible', 'inventory\_file': 'ec2.py', 'inventory\_hostname': u'52.23.213.103', 'inventory\_hostname\_short': u'52', u'module\_setup': True, 'omit': '\_\_omit\_place\_holder\_\_943b1cb4d91b305bcddb59adcbdfd6146fda5e7e', 'playbook\_dir': u'/home/albert/git/aws-cloudformation-by-ansible'}

Documentation about ec2 facts: [http://docs.ansible.com/ansible/ec2\\_facts\\_module.html](http://docs.ansible.com/ansible/ec2_facts_module.html)

## <span id="page-39-0"></span>**In Practice**

boot.yml launches ec2 instances and ec2.py --list returns running ec2 instances with public ip addresses. When the actual playbook site.yml runs for Big Data Stacks, inventory groups and IPs are required to connect.

#### **Traditional Inventory file**

inventory.txt contains, for example:

```
[namenodes]
mycluster0
mycluster1
[resourcemanagernodes]
mycluster0
mycluster1
[datanodes]
mycluster0
mycluster1
mycluster2
[zookeepernodes]
mycluster0
mycluster1
mycluster2
[hadoopnodes]
mycluster0
mycluster1
mycluster2
[historyservernodes]
mycluster2
```
[journalnodes] mycluster2 mycluster1 mycluster0 [frontendnodes] mycluster2

and the following directories for each hostname, e.g. mycluster[0-2] look like:

```
$ cat host_vars/mycluster0
ansible_ssh_host: 192.168.1.100
zookeeper_id: 0
```
## **Dynamic Inventory (ec2)**

Let's assume the official  $ec2.py$  is used for dynamic inventory for Amazon EC2. (It's from [https://raw.github.com/](https://raw.github.com/ansible/ansible/devel/contrib/inventory/ec2.py) [ansible/ansible/devel/contrib/inventory/ec2.py\)](https://raw.github.com/ansible/ansible/devel/contrib/inventory/ec2.py)

It returns JSON based on running instances on Amazon, for example, if no vm is running:

```
$ ./ec2.py --list
{
  "_meta": {
    "hostvars": {}
   }
}
```
Note: chmod a+x ec2.py for executable

If there is running VMs, the return JSON data looks like:

{

```
" meta": {
```

```
"hostvars": {
```
"54.85.130.171": { "ansible\_ssh\_host": "54.85.130.171", "ec2\_\_in\_monitoring\_element": false, "ec2\_ami\_launch\_index": "0", "ec2\_architecture": "x86\_64", "ec2\_client\_token": "", "ec2\_dns\_name": "", "ec2\_ebs\_optimized": false, "ec2\_eventsSet": "", "ec2\_group\_name": "", "ec2\_hypervisor": "xen", "ec2\_id": "i-1a2c68e2", "ec2\_image\_id": "ami-2d39803a", "ec2\_instance\_profile": "", "ec2\_instance\_type": "t2.micro", "ec2\_ip\_address":<br>"54.85.130.171", "ec2\_item": "", "ec2\_kernel": "", "ec2\_key\_name": "albert", "54.85.130.171", "ec2\_item": "", "ec2\_kernel": "", "ec2\_key\_name": "albert", "ec2\_launch\_time": "2016-09-15T17:18:36.000Z", "ec2\_monitored": false, "ec2\_monitoring": "", "ec2\_monitoring\_state": "disabled", "ec2\_persistent": false, "ec2\_placement": "useast-1a", "ec2\_platform": "", "ec2\_previous\_state": "", "ec2\_previous\_state\_code": 0, "ec2\_private\_dns\_name": "ip-172-30-3-104.ec2.internal", "ec2\_private\_ip\_address": "172.30.3.104", "ec2\_public\_dns\_name": "", "ec2\_ramdisk": "", "ec2\_reason": "", "ec2\_region": "us-east-1", "ec2\_requester\_id": "", "ec2\_root\_device\_name": "/dev/sda1", "ec2\_root\_device\_type": "ebs", "ec2\_security\_group\_ids": "sg-69ebc60c,sg-115b376b", "ec2\_security\_group\_names": "default,abds\_secgroup", "ec2\_sourceDestCheck": "true", "ec2\_spot\_instance\_request\_id": "", "ec2\_state": "running", "ec2\_state\_code": 16, "ec2\_state\_reason": "", "ec2\_subnet\_id": "subnet-719a774d", "ec2\_tag\_datanodes": "True", "ec2\_tag\_frontendnodes": "False", "ec2\_tag\_hadoopnodes":

```
"True", "ec2_tag_historyservernodes": "False", "ec2_tag_journalnodes": "True",
             "ec2_tag_namenodes": "True", "ec2_tag_resourcemanagernodes": "True",
             "ec2_tag_zookeepernodes": "True", "ec2_virtualization_type": "hvm", "ec2_vpc_id": "vpc-
             e6c17c83"
         }
     }
}, "ami_2d39803a": [
     "54.85.130.171"
], "ec2": [
     "54.85.130.171"
], "i-1a2c68e2": [
     "54.85.130.171"
], "key_albert": [
     "54.85.130.171"
], "security_group_abds_secgroup": [
     "54.85.130.171"
], "security_group_default": [
     "54.85.130.171"
], "tag_datanodes_True": [
     "54.85.130.171"
], "tag_frontendnodes_False": [
     "54.85.130.171"
], "tag_hadoopnodes_True": [
     "54.85.130.171"
], "tag_historyservernodes_False": [
     "54.85.130.171"
], "tag_journalnodes_True": [
     "54.85.130.171"
], "tag_namenodes_True": [
     "54.85.130.171"
], "tag_resourcemanagernodes_True": [
     "54.85.130.171"
], "tag_zookeepernodes_True": [
     "54.85.130.171"
], "type_t2_micro": [
     "54.85.130.171"
], "us-east-1": [
```

```
"54.85.130.171"
      ], "us-east-1a": [
           "54.85.130.171"
      ], "vpc_id_vpc_e6c17c83": [
           "54.85.130.171"
      ]
}
```
### **EC2 Tags for Inventory Groups**

If you noticed that there are tags for host groups like tag\_hadoopnodes\_True, ec2 instances have key:value tags and these are used for identifying inventory groups.

Ansible ec2 module provides instance\_tags option to define them.

Example:

```
ec2:
  ...
  instance_tags:
     namenodes: True
     ...
     frontendnodes: False
```
boot.yml defines tags information when it starts EC2 instances.

### **add\_host**

This task converts  $\text{tag}_+$ True list to Inventory groups therefore existing roles run without changes between dynamic and static file inventories.

convert.yml contains add\_host tasks to convert the inventory groups.

For example, to convert hadoopnodes:

```
- name: convert EC2 tags_*_True inventory groups
 hosts: "tag_hadoopnodes_True"
 tasks:
   - name: Add new instance to host group (hadoopnodes)
     add_host: hostname="{{ hostvars[item]['ec2_ip_address'] }}"
˓→groupname=hadoopnodes
     with_items: "{{ groups['tag_hadoopnodes_True'] }}"
```
The hosts in the tag\_hadoopnodes\_True list run the add\_host task to add its ec2\_ip\_address (in this case, AWS VPC, virtual private cloud, associates with a floating ip address and it is visible via  $ec2\_ip\_address$ ) to the new group name hadoopnodes which the following ansible roles for BigData Stack requires.

#### **site.yml with Include**

Three Ansible playbooks are provided to deploy virtual clusters on Amazon EC2.

- boot.yml: to start EC2 instances
- convert.yml: to provide inventory groups from dynamic inventory of ec2.
- example-project-nist-fingerprint-matching.yml: to run SDS playbooks

# Facts for Create and Terminate Instances

<span id="page-44-0"></span>Ansible provides additional EC2 information of  $ec2$  module using  $ec2$  facts which contains instance ids, image ids, regions, etc. Boot up plays creates ec2 instances for projects and applications are installed and datasets are loaded to complete jobs on Cloud resources. If all jobs are finished successfully, the last step would be terminating VM instances. boot.yml playbook stores ec2 instance ids using ec2\_facts in YAML format and terminate.yml playbook uses the information to delete instances.

Sample ec2 facts are: .. include:: ec2\_facts\_for\_vars.txt

# <span id="page-44-1"></span>**to\_nice\_yaml**

boot.yml playbook stores instance information in a YAML file therefore terminate.yml can find instance ids to terminate. to\_nice\_yaml and copy module (with content option) is used to store ec2\_fact information in a YAML file.

## <span id="page-44-2"></span>**include\_vars**

The nice thing about Ansible is that data variables in a YAML file can be easily imported using include\_vars. terminate.yml playbook uses it to read the instance information that started by boot.yml

# CHAPTER<sup>9</sup>

Indices and tables

- <span id="page-46-0"></span>• genindex
- modindex
- search